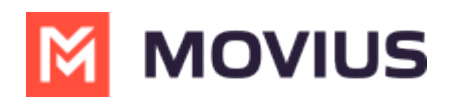

## **Log out of Management Portal**

Last Modified on 06/26/2023 3:53 pm EDT

Read on to learn how to log out of Management Portal

## **Overview**

We recommend logging out of your administrator profile when you're done with your administrative tasks. It's easy to do from the profile menu.

## **How to log out**

Log out of the Management Portal from the Profile menu.

## $\checkmark$ 1. Click 2. Click **Profile**, then click Logout**M** MOVIUS 省  $Q$   $\bullet$   $Q$  $\Lambda$  Org4000 > Dashboard 磐 Profile  $\Delta$ laved in Africa - Abidian ( GM Sub-Organizations A.  $\ddot{\bullet}$ Logout **CURRENT CYCLE** PAST CYCLE  $\Delta$ NUMBER UTILIZATION 22-Nov-2019 03:48 pm 01-Nov-2019 to 30-Nov-2019 In Use 153786 (100.00%) m. Available  $1(0.00\%)$  $\blacksquare$